# **Quality Guard Installation Guide Analysis Tool of MEASURE Platform**

### • • • • • • • • • • • • • • • • • • • • • • • • • • • • • • • • • • • • • • • • • • • • • • • • • • • • • •

### **Hardware requirements**

Below a list of the minimum Hardware requirements to get started with the Quality Guard analysis tool:

- **-** Processor (CPU) with 2 gigahertz (GHz) frequency or above.
- **-** A minimum of 8 GB of RAM.
- **-** A minimum of 20 GB of available space on the hard disk.

# **Prerequisites**

The Quality Guard Analysis tool can be executed on Windows, Linux or Mac OSX systems. To be executed, the tool requires the installation of the following tools:

- MySQL Installation
	- Download MySQL Community Server ver. 5.7 or above: *<https://dev.mysql.com/downloads/mysql/>*
	- Install MySQL using these instructions: *<https://dev.mysql.com/doc/refman/5.7/en/installing.html>*
	- Create a new database named "qualityguardanalysis".
- Java 1.8 Installation
	- Download and install the jdk8 in your environment: *[http://www.oracle.com/technetwork/java/javase/downloads/jdk8-downloads-](http://www.oracle.com/technetwork/java/javase/downloads/jdk8-downloads-2133151.html)[2133151.html](http://www.oracle.com/technetwork/java/javase/downloads/jdk8-downloads-2133151.html)*

N.B: The Measure platform is required to start executing the Quality Guard tool.

## **Quality Guard Tool Installation**

To install the Quality Guard tool, you have to:

- Download the last released version of the Quality Guard Analysis tool: *<https://github.com/ITEA3-Measure/QualityGuardAnalysis/releases>*
- Unzip the project in your tool directory.

#### **Configuration**

The tool is parametrized using a property file. This property file has to be put in the same folder of the quality-guard-analysis-{version}.war binary application.

• **General Properties:**

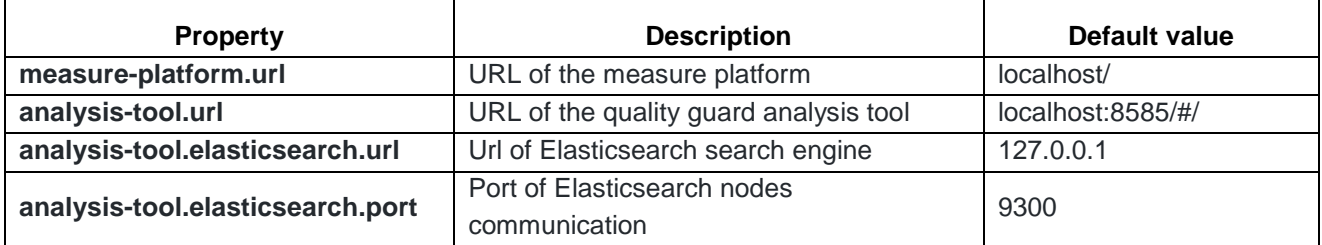

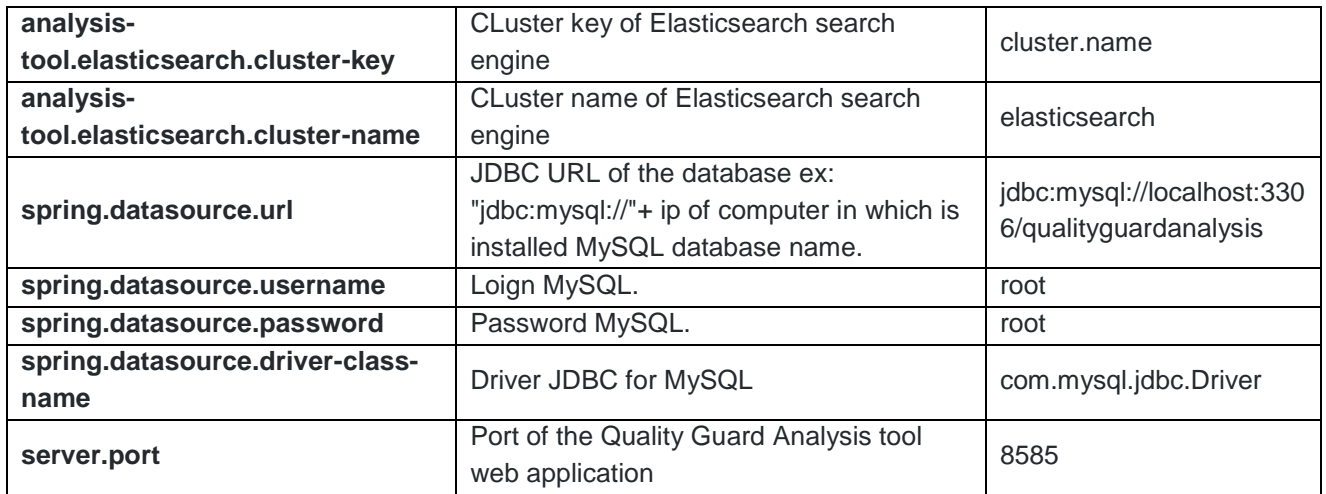

#### **Start the Quality Guard tool**

- Start MySQL
- The Measure platform must be running
- Start the Quality Guard Analysis tool
	- ➢ java -jar quality-guard-analysis-{version}.war
- Check the availability of the Analysis Tool in the Measure Platform